# Reply to: Interactive comment on GO2OGS: a versatile workflow to integrate complex geological information with fault data into numerical simulation models Anonymous Referee #1

T. Fischer et al.

October 12, 2015

#### Abstract

We would like to thank the reviewer for the thorough review of our manuscript. We tried to address all comments and listed the changes as a summary below.

All edits are also signified in the updated manuscript with colored text. Unless stated otherwise, we will refer to the page and line numbers of the edited document in the way "p  $\#$ ,  $l \#$ " (p for page, l for line).

Furthermore, we added an edited manuscript without showing the changes.

### 1 General comments

<span id="page-1-0"></span>1.1 Structure: [...] However, jumping between software description, study sites description as well as approaches and strategies included within the workflow makes the paper more complicated to understand. I recommend to the authors to check the overall structure to help the reader to get easier access to the content. For example, in section 1.2 there is site description which is not needed for the following sections; software description is followed by site description which is again followed by a software and literature study. The authors may check whether an inclusion of the literature study into the introduction is possible. Also section 2.2.2 could be shifted to a later position to differentiate between the explanation of the workflow and the validation set-ups. Rename subtitles may also help to clarify.

Thank you for the careful evaluation of the manuscript. We restructured the mentioned sections to improve the readability. With that, we tried to combine all necessary descriptions to the appropriate places, especially the description of setups A and B, which were located in subsection 2.2.2, are now part of section 1.2. Also, section 2.2.1, describing the results of step ② was restructured during the revision process.

1.2 Outlook: In the outlook section a large part is describing possible improvements of the model, but this was only used for showing the applicability of the general workflow. Here the main focus drifts from the workflow into direction of the regional model. Please check if these statements are needed.

Thank you for addressing this issue. We revised the whole section, keeping the outlook for the numerical model, while providing possible solutions for the raised outlook questions, and additionally offering likely valuable improvements of the proposed workflow (see section 4.2).

1.3 Generality: The workflow seems primarily thought to be used by OpenGeoSys modelers. How can the workflow be transferred to other software packages. This is discussed shortly in the conclusions and could be more highlighted.

Thank you for this valuable comment. In our manuscript, we use OpenGeoSys to show the applicability of our workflow to integrate the hydro-geological information. In our workflow, we use open-source formats for the output of the intermediate or final resulting meshes, which was intended to make the workflow independent from OGS itself. Based on this comment, we hope we could clarify this even more in page 4, line 23, as well as through restructuring and revising the conclusions paragraphs in p 21, l 7 ff.

### 2 Specific Comments

### 2.1 Page 6310: Line 8: At this position the reader cannot know what is similar to the approach used here

We deleted "similar" (page 2, line 8).

#### 2.2 Page 6311: Line 17: delete therefore

We deleted "therefore" (p 3, 1 18).

### 2.3 Line 22: GOCAD was mentioned before, explain abbreviation the first time it is used

Moved to first occurrence in text  $(p\ 3, 1\ 6)$ .

### 2.4 Line 24: acquire information is better replaced by display information

We emphasized the display of the information within the context (p 3, 125ff).

### 2.5 Page 6313: Line 9: Please explain abbreviations or provide references at the first time they are stated

We added appropriate citations for GMSH [\[1\]](#page-9-0) and TetGen [\[2\]](#page-9-1) (p 5, 1 22).

### 2.6 Page 6317: Paraview is explained but there is a software section before (sections 1.2 and 1.3)

Section 1.2 presents the fundamental motivation describing the necessary and required modeling tools. Section 2.1.2 describes the used methods to solve the raised issues. Although we understand the motivation to combine and present the software in one section, we think that it is not necessary to know about Paraview in the problem description  $(1.2)$  but only in the methods section  $(2.1.2)$ . Paraview could very well be replaced by any other visualization tool, while GOCAD could not that easily (albeit the generality of the workflow). Therefore, we think it was better to keep the current structure.

### <span id="page-3-0"></span>2.7 Page 6318: Please see suggestion on the structure, the story of Set-up A ends here and is only in a section titled description of set-ups.

In the course of restructuring (compare the reply to comment [1.1\)](#page-1-0), we hope we could clarify the relevance of setup A.

### 2.8 Line 8: If set-up A remains please refer after Influins to the literature study

Due to the restructuring, the reference is given in the same paragraph now (see section 1.2).

#### 2.9 Page 6320: Line 6: This subtitle has no number?

Thank you for the comment. We corrected the missing numbering (p 13, 123).

### 2.10 Line 21: a fault

Corrected (p 14, l 11).

### 2.11 Page 6322: Line 9 to 17: Are these equations really needed as they include widely used flow calculation principles.

The groundwater flow equations can be formulated in various ways (e.g. by pressure or head). We wanted to give a clear explanation about the formulation we employed. Additionally, we used the equations to describe the boundary conditions. Therefore, we think it is better to include the mathematical description in this short manner.

#### 2.12 Line 25: meshs

As we describe in p 6322, l 21 (original manuscript), we are only dealing with the mesh of setup B. The usage of the plural form (meshes) is therefore not appropriate. We hope we have solved possible confusions about the uses of the meshes through the rewritten section of site description (compare Replies [1.1](#page-1-0) and [2.7\)](#page-3-0).

#### 2.13 Page 6323: Line 12: were removed

Corrected (p 16, l 25).

### 2.14 Page 6324: Line 18: delete generally and include identical in this case

Thank for the suggestion; we replaced the text passage (p 18, 12).

### 2.15 Line 24-29: What is the thickness of the high permeable layer compared to the other layers?

The top layer is set to the first one or two upper cells of the mesh (" ... all cells which own nodes that are exposed to the upper boundary ..."). Its thickness is less than 1 percent of the total thickness at the boundary regions and is even less in the central modelling region. We added a statement on the thickness in compare p 18, l 11f.

### 2.16 Page 6326: Line 3: MatGroup is named material group in the previous text or MatG in table 1.

Thank you for the remark. We substituted MatGroup p 19, l 16 using "material group". In table 1 the abbreviation "MatG" is introduced in the table caption.

#### 2.17 Figures: Fig. 2: Reconstruct  $=$  Reconstruction

Changed word in the figure. See Fig. [1](#page-6-0) of this document.

### 2.18 Fig. 3: Why Fig. 3 includes the geological units of Fig. 4 and Fig. 5?

We put the legend of the geological units in a separate figure (Fig. 3) since the information of the geological units would be hard to read if put within, e.g. Fig. 2. Furthermore the legend is reused in Fig. 5 and Fig. 7. From our point of view, using a separate figure for the legend tremendously improves the spacing of the other figures.

#### 2.19 Fig. 3 is not mentioned in the text.

Fig. 3 is mentioned in the captions of Fig. 2, Fig. 5 and Fig. 7.

#### 2.20 Fig. 5: Scale and orientation are missing

The location and orientation of the fault within the study domain is given in Fig. 1.

We added length scales within the sub-figures (see Fig. [2](#page-6-1) of this document).

### 2.21 Fig. 6: There are colors on the right-hand side figures but no colored bars?

We changed the colours of the example element at the right side to omit confusion, see Fig. 3 of this document.

### 2.22 Fig. 8, 9 and 10 and page 6328, line 13-17: Why the difference between S1 and S2 scenarios is described. Intuitively, the importance of heterogeneous structures and faults is better shown when both scenarios are compared to measurements not to each other.

Comparing the simulation results of the two scenarios we noticed huge differences in the flow paths (original Fig. 11), which was also a basic research question to be answered within the INFLUINS project. Based on the fact that we did not put too much effort in the calibration of the model (as this was not our intention), the heads did not show that fundamental differences. We therefore firstly think, that without any further calibration, a comparison of both scenarios to measurements would not add any scientific value to our study. This, however, could very well be of importance to our second conclusion, which is that the apparent differences in the flow paths have much stronger influences on subsequent questions of groundwater management and further simulations, eg. including mass or heat transport.

### 2.23 Fig. 8: There are single columns of extreme higher thickness?

These columns are the remaining elements of the faults that are not deleted in the process of removing the Basement (see Table 1 and Sect. 3.2.1 of the original manuscript). These single columns specifically visualize the position of the faults. We added an explanation to the caption of the figure.

#### 2.24 Fig. 9: Increase readability of axes!

We improved the readability of the axes, see Fig. [4.](#page-7-0)

#### 2.25 Fig. 11: Increase resolution and readability of axes!

We increased readability of the axes (see Fig. [5\)](#page-8-0).

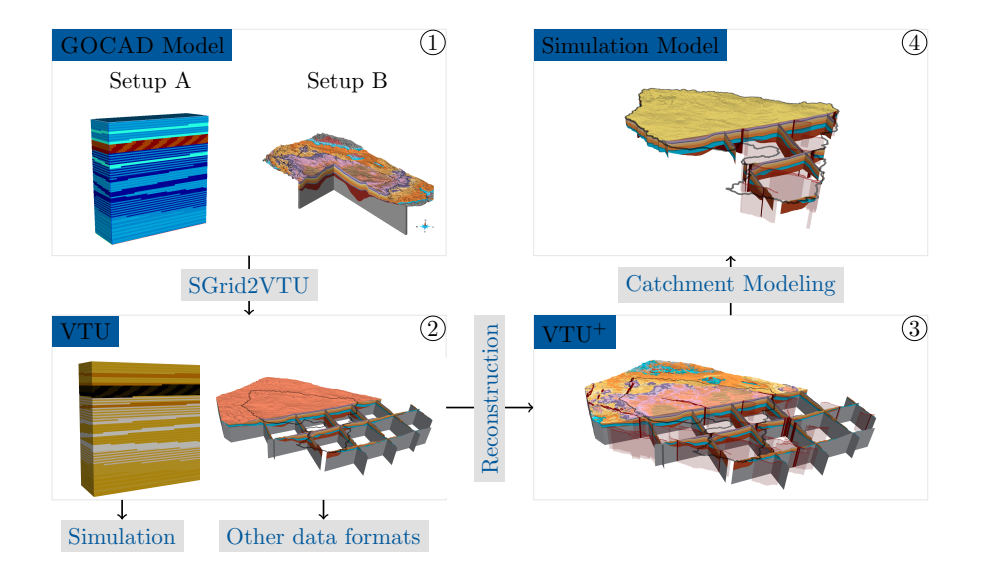

<span id="page-6-0"></span>Figure 1: Workflow of GO2OGS for GOCAD to OGS mesh conversion; "Setup A" shows a model of different sedimentary layers; "Setup B" shows a model of the Thuringian Syncline (legend given in Fig. ??); see Sect. ?? for description of setups.

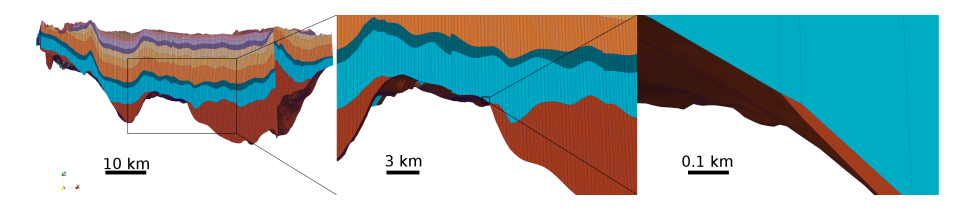

<span id="page-6-1"></span>Figure 2: Mesh elements at non-continuous geological units, vertical cross section  $A-B$  (see Fig. ??) through GOCAD model at different magnification levels, vertical exaggeration  $20\times$  , legend given in Fig. ?? .

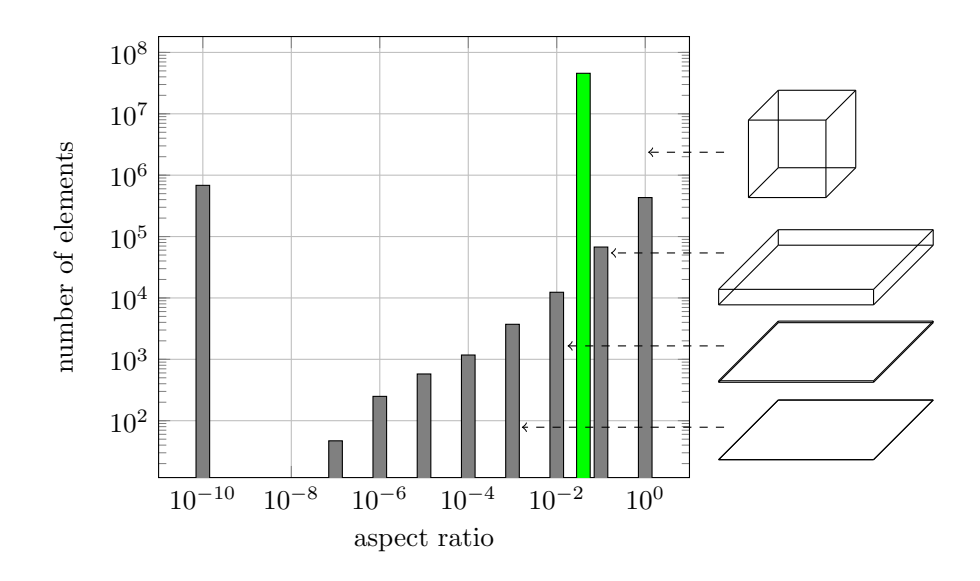

Figure 3: Histogram of aspect ratio classes for read GOCAD SGrid mesh data (gray) and reconstructed mesh data (green), sample elements for selected aspect ratios.

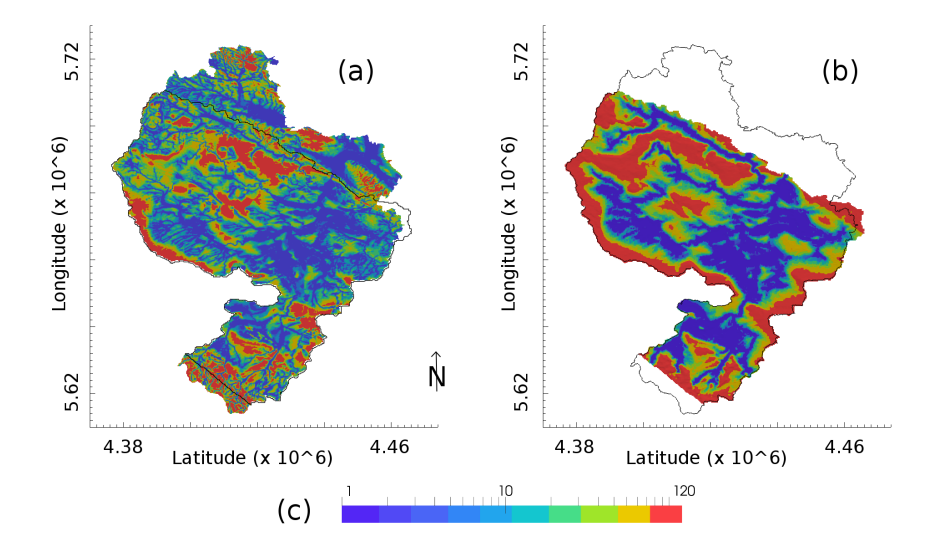

<span id="page-7-0"></span>Figure 4: Comparison of observed and simulated depth from surface to groundwater level; observation data courtesy of TLUG, based on regionalized observations of groundwater head measurements: (a) observation, resolution  $10 \text{ m} \times 10 \text{ m}$ , (b) simulation, resolution  $250 \text{ m} \times 250 \text{ m}$ , (c) legend depth to groundwater surface (m).

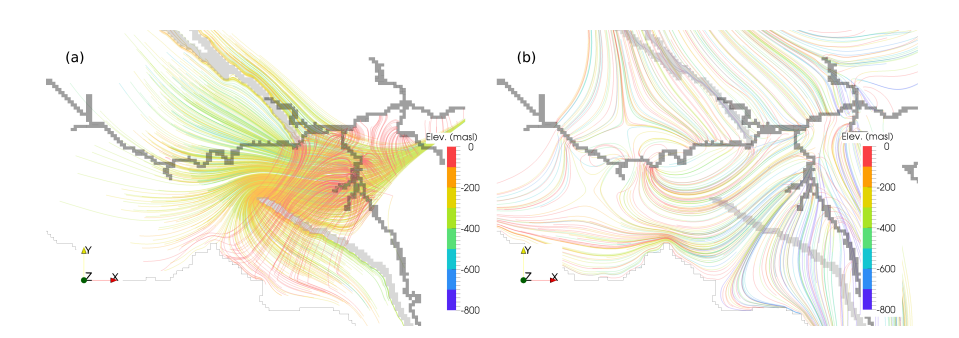

<span id="page-8-0"></span>Figure 5: Detail of flow paths near faults and bottleneck structure, pathlines colored by elevation; area shown in Fig. ??: (a) heterogeneous simulation S1, (b) homogeneous simulation S2.

## References

- <span id="page-9-0"></span>[1] Christophe Geuzaine and Jean-François Remacle. Gmsh: A 3-D finite element mesh generator with built-in pre- and post-processing facilities. International Journal for Numerical Methods in Engineering, 79(11):1309–1331, 2009.
- <span id="page-9-1"></span>[2] Hang Si. TetGen, a Delaunay-Based Quality Tetrahedral Mesh Generator. ACM Trans. Math. Softw., 41(2):11:1–11:36, February 2015.